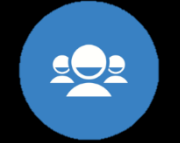

## Guide pour les enseignants

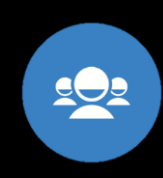

Premiers pas pour vivre une activité en classe

# esmost

*Le site [teacher.desmos.com](https://teacher.desmos.com/?lang=fr) [permet de créer, sauvegarder et assigner](https://desmosfr.ca/) aux élèves des activités.*

*Le site [desmosfr.ca](https://desmosfr.ca/) est une banque d'activités francophones créées par des enseignants.*

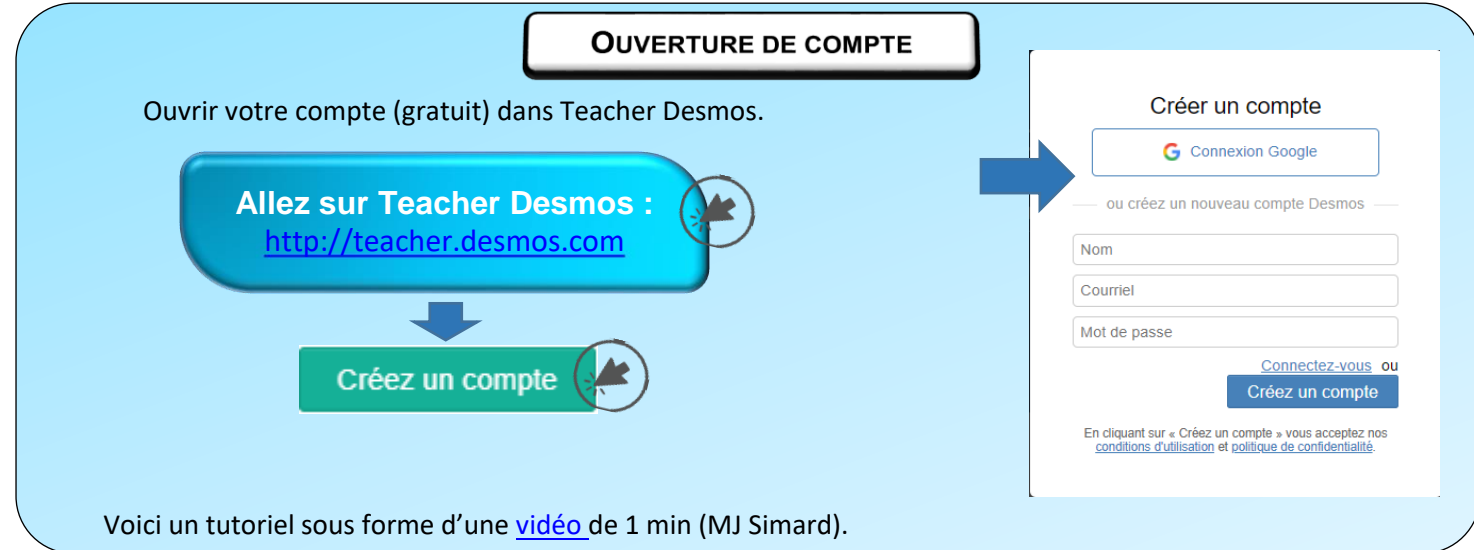

### **INTENTIONS DES ACTIVITÉS**

Les activités sont conçues pour amener la discussion mathématique en classe et le partage des stratégies. La force de cet outil est de voir en temps réel le travail des élèves et de pouvoir donner une rétroaction immédiate. Il existe différents types d'activités :

**Polygraphe** : Le but de ces activités est de favoriser le plaisir et le pouvoir des mots. On favorise le passage du langage informel vers le langage formel pour que les mots prennent tout leur sens. C'est comme le jeu Guess who.

**Marbleslides** : Le but de ces activités est de ramasser des étoiles à l'aide de fonctions polynomiales. Il s'agit d'une approche essai-erreur dynamique afin de manipuler les pentes et les ordonnées à l'origine ou les paramètres des fonctions. Ces activités sont auto-validantes.

**Arrangement de cartes :** Le but de ces activités est d'associer des cartes (par exemple, associer la table de valeurs avec le graphique). C'est une occasion d'offrir aux élèves de discuter autant des idées préconçues que des idées plus réfléchies à propos des mathématiques.

**Créateur de défis** : Le but de ces activités est de permettre aux élèves de créer une situation mathématique et de la soumettre à leurs camarades de classe. La création permet à l'élève d'intégrer ses apprentissages et, par la suite, d'observer les démarches des élèves qui auront tenté de résoudre son défi.

**Deux vérités et un mensonge** : Le but de ces activités est de trouver un mensonge parmi trois affirmations mathématiques. Ainsi, on permet à l'élève d'être confronté à des erreurs fréquentes dans la notion étudiée.

**Parleurs et dessinateurs** : Le but de ces activités est de laisser les élèves décrire un graphique que leur partenaire doit dessiner. Les élèves auront besoin d'utiliser un langage informel et un langage plus formel pour décrire les relations.

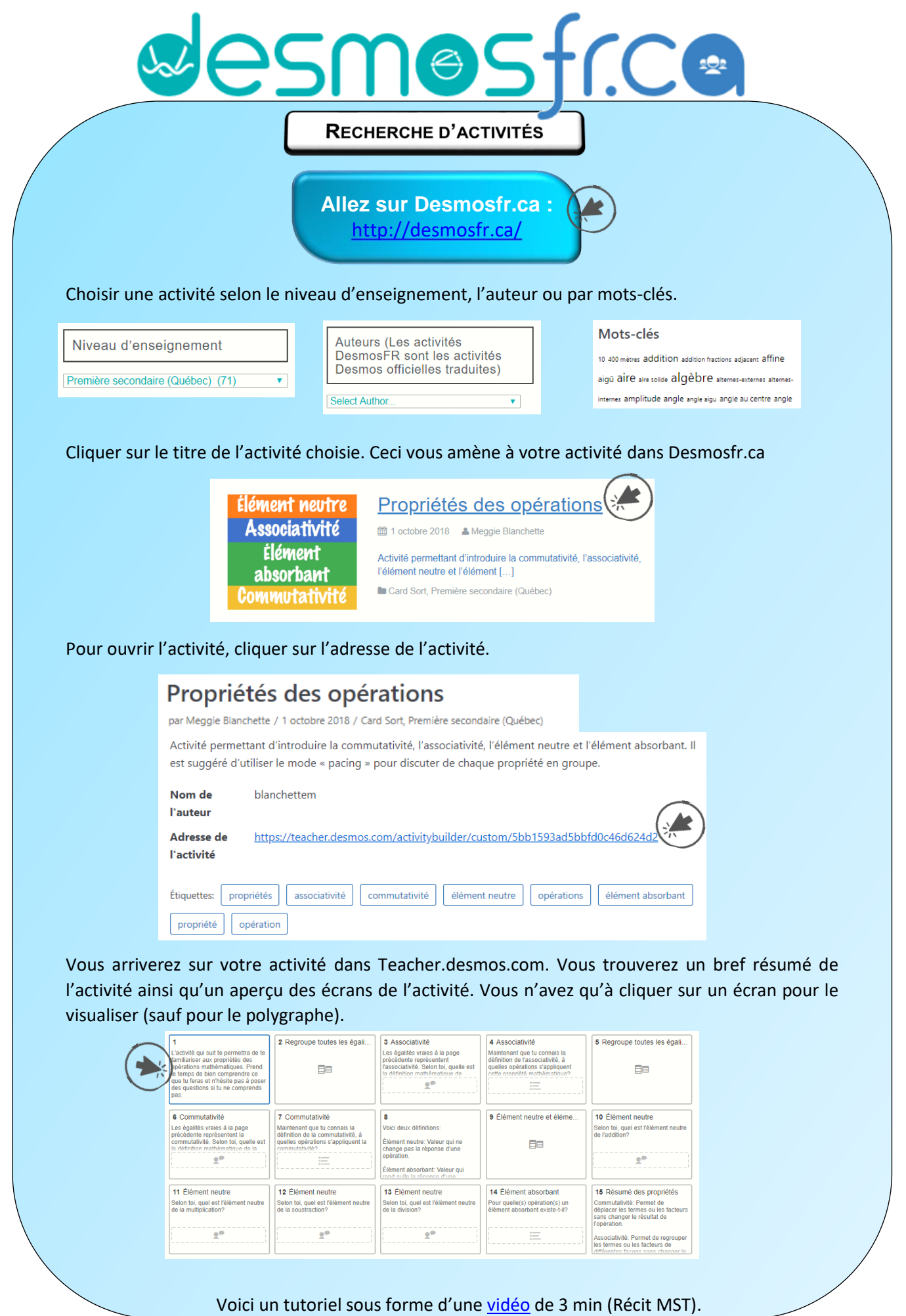

Inspiré du <u>Guide Desmos</u>, Jocelyn Dagenais (2019) et <u>https://desmosfr.ca/guide/</u> et [https://learn.desmos.com/activities.](https://learn.desmos.com/activities) Adapté par les conseillers pédagogiques en mathématique au secondaire, CSS des régions de Laurentides, Lanaudière, Laval et Montréal, octobre 2020

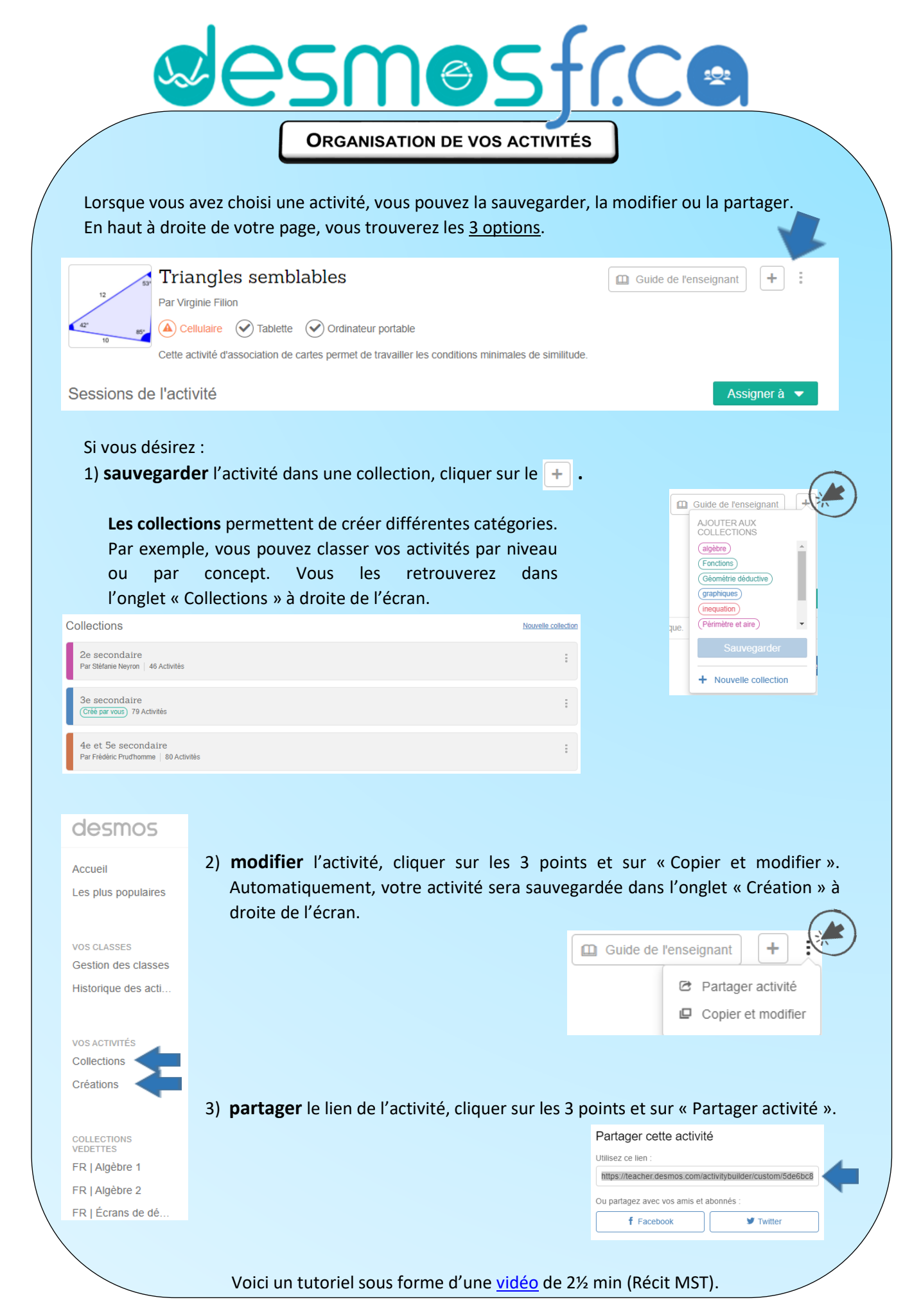

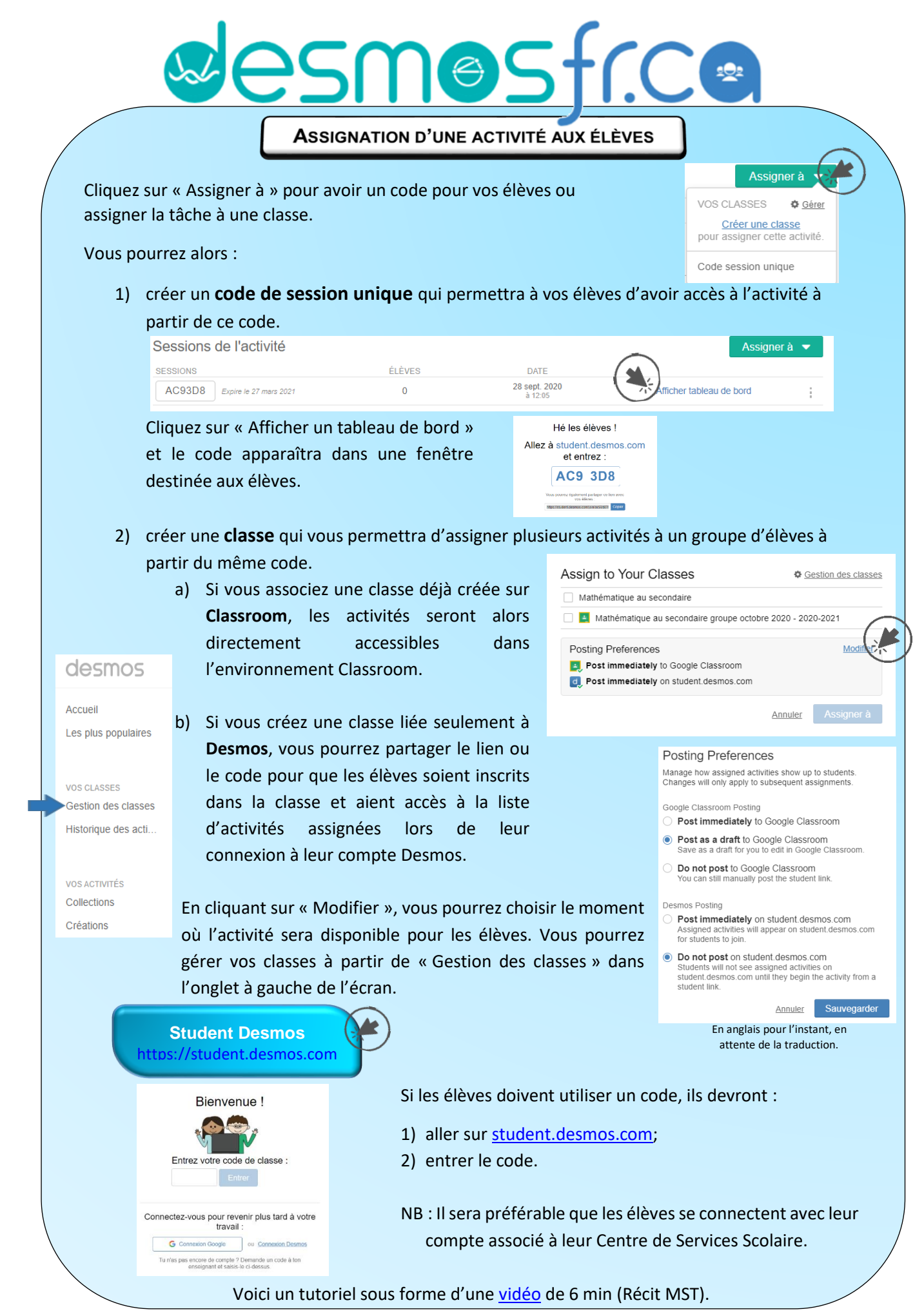

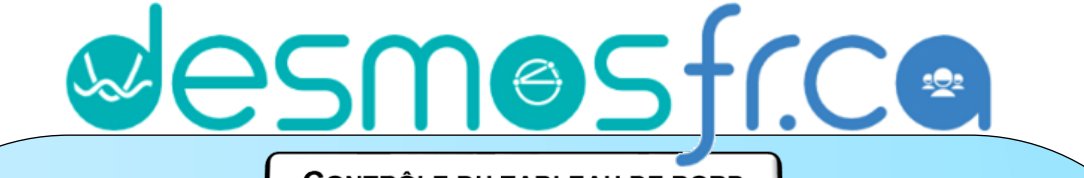

**CONTRÔLE DU TABLEAU DE BORD** 

Préalablement, vous pouvez télécharger le **guide de l'enseignant** pour bonifier le pilotage de votre activité (définir les objectifs d'apprentissage, adapter le rythme de l'enseignement, planifier les moments d'échange).

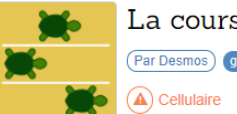

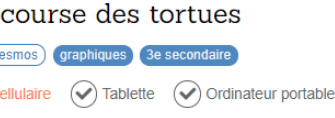

#### Voici à quoi ressemble un tableau de bord de l'enseignant :

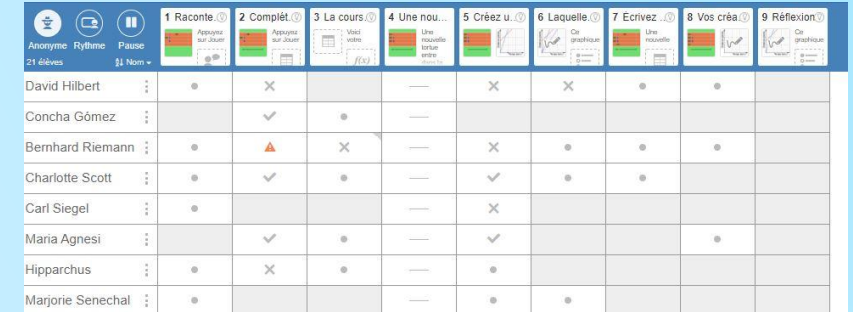

Le tableau de bord vous permettra, entre autres, de suivre le travail de vos élèves et de pouvoir faire des arrêts, au moment jugé opportun, pour amener la discussion.

Légende :

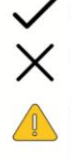

écrans

Crochet: Tout sur cet écran est bon.

Croix: Quelque chose sur cet écran est incorrect.

Attention: quelque chose sur cet écran n'est pas simplement incorrect, mais cela indique que l'étudiant peut avoir mal compris la question elle-même - intervenez le plus tôt possible.

Tiret: Il est impossible pour les élèves de faire quoi que ce soit à cet écran. Sauvez du temps et concentrez-vous sur d'autres

Point: Cet écran nécessite une interprétation humaine.

#### En haut, à gauche, vous avez 3 options.

- 1) En cliquant sur **Anonyme**, les noms des élèves seront modifiés par des pseudonymes.
- 2) En cliquant sur **Rythme**, vous pouvez définir les moments où vous désirez que les élèves arrêtent pour permettre la discussion avant qu'ils poursuivent.
- 3) En cliquant sur **Pause**, l'écran des élèves sera bloqué et les élèves n'auront plus accès à l'activité.

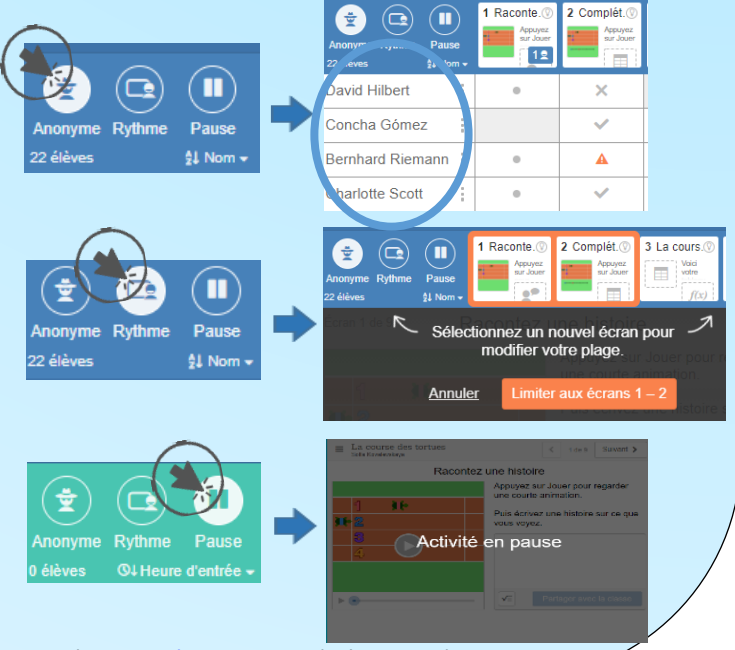

CD Guide de l'enseigna

#### Voici un tutoriel sous forme d'une [vidéo](https://www.youtube.com/watch?v=B-Er6ac6LXQ&list=PLbE85KlaADWl9w9d71xFo8AME6LZUfAjR&index=20) de 7 min (Récit MST).

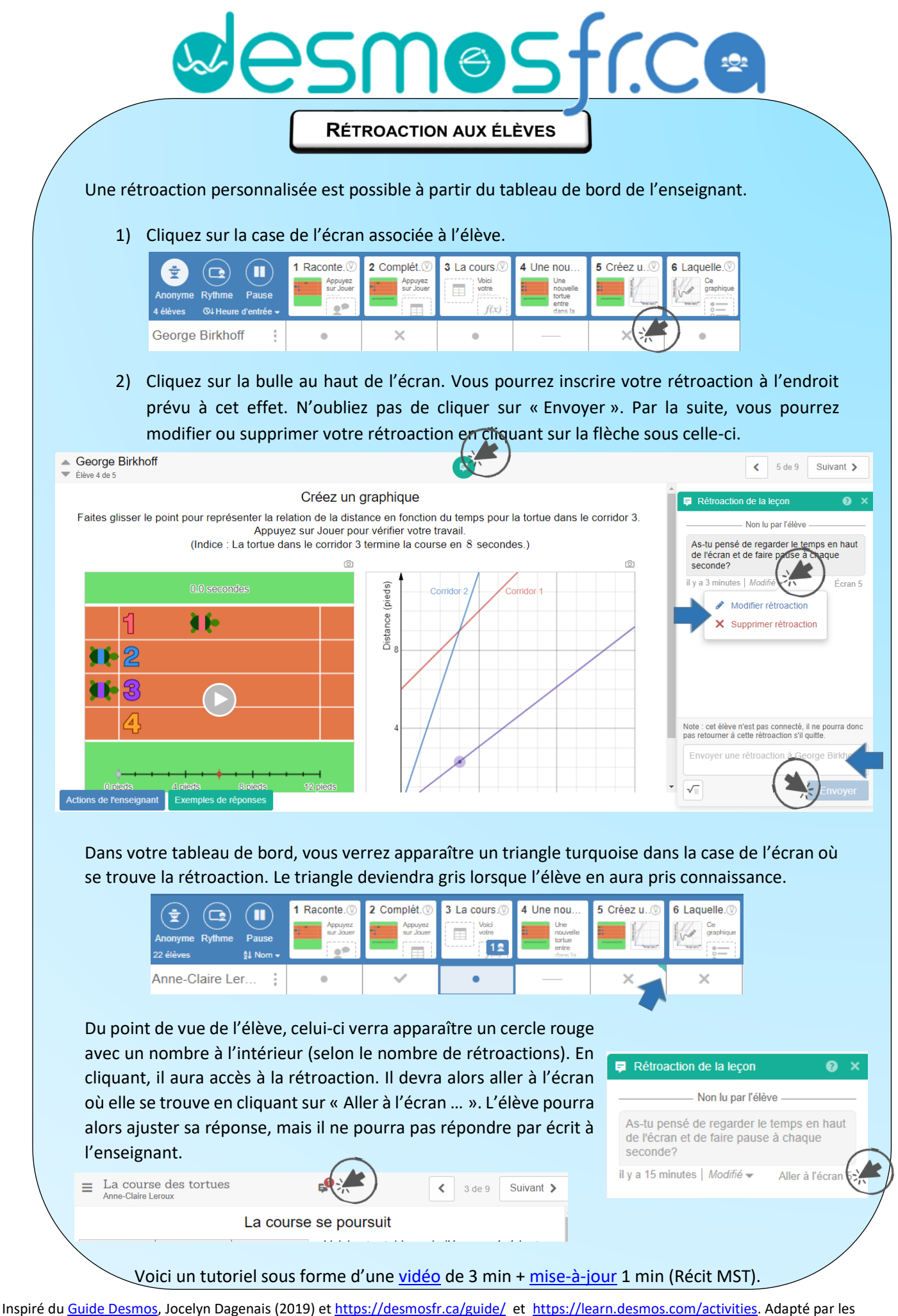

conseillers pédagogiques en mathématique au secondaire, CSS des régions de Laurentides, Lanaudière, Laval et Montréal, octobre 2020

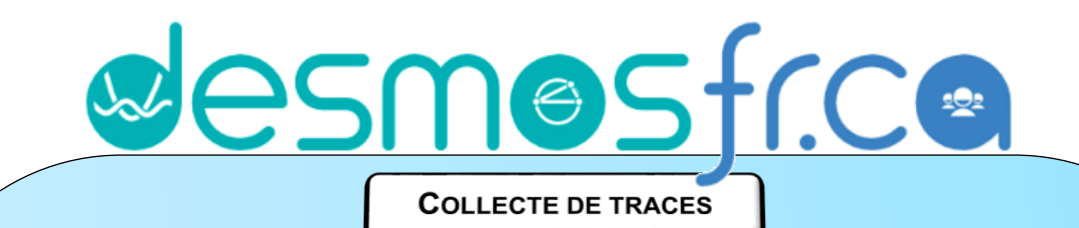

Le tableau de bord de l'enseignant permet de garder des traces du raisonnement des élèves à travers les activités proposées. Toutes les entrées faites par l'élève seront disponibles même après que les élèves auront terminé l'activité, mais il est également possible d'utiliser les traces pour susciter des discussions dans le groupe.

A) En cliquant sur l'onglet **Enseignant** en haut à droite, on obtient une vue d'ensemble des réponses des élèves. À côté de chaque réponse, on peut cliquer sur l'icône de l'appareil photo pour effectuer une capture.

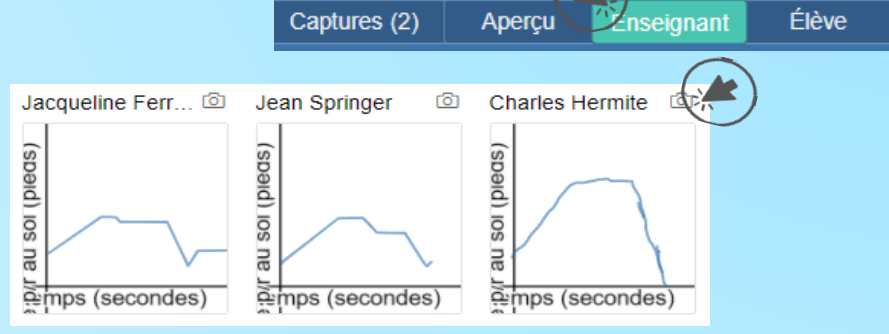

B) Lorsqu'on sélectionne les traces d'un seul élève à partir du tableau de bord, on retrouve l'icône de l'appareil photo à côté de chaque entrée faite par l'élève.

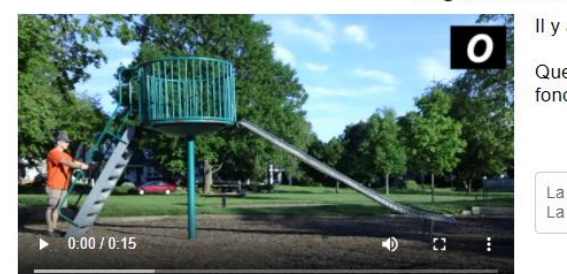

Regarde cette vidéo.

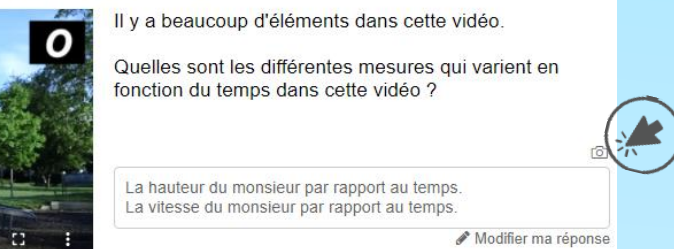

Pour utiliser ces traces avec l'intention de créer une discussion avec les élèves, on doit d'abord cliquer sur l'onglet **Captures**. Ensuite, on sélectionne et glisse les captures apparaissant à gauche vers la droite pour mieux en faire une comparaison. Une question qui guide la réflexion peut être inscrite au haut des images. Pour agrandir les images, cliquer sur **Présenter**.

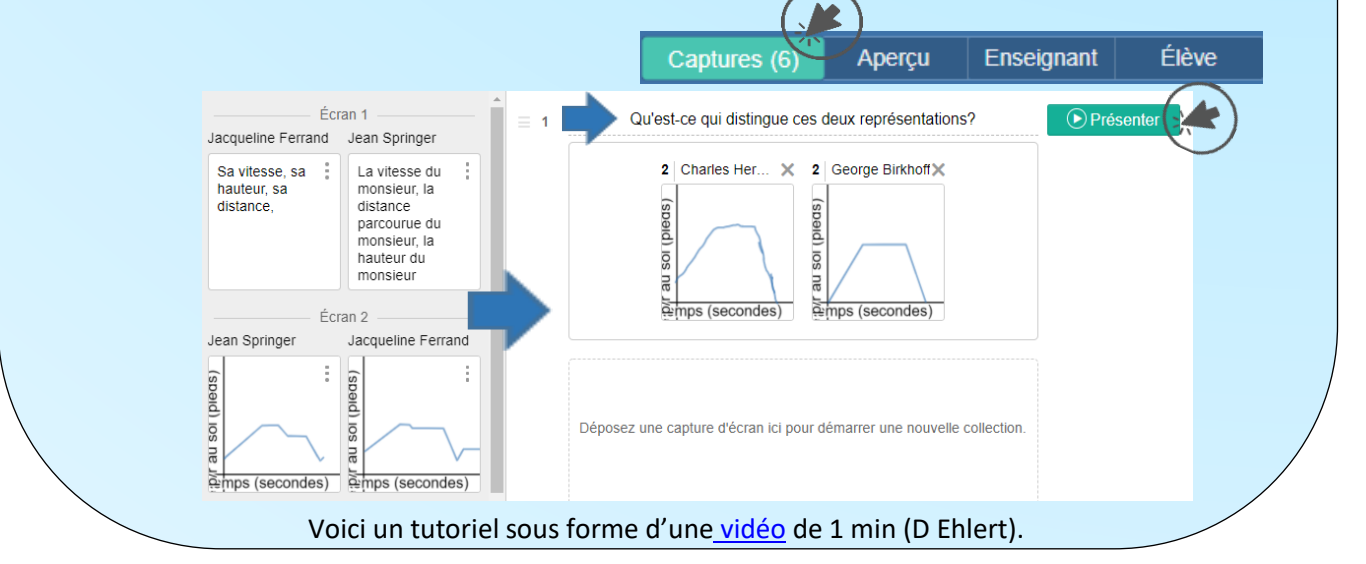

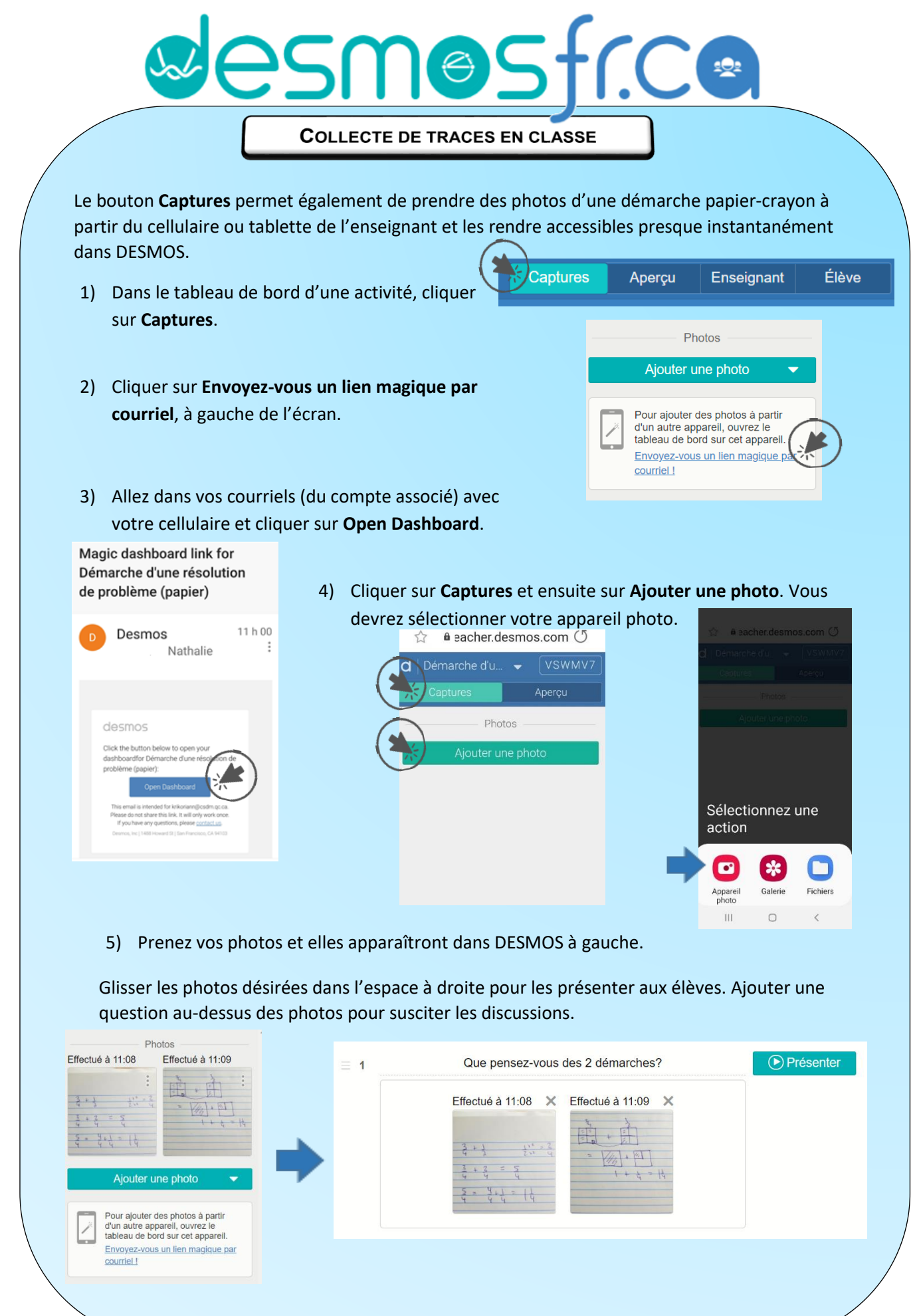

Voici un tutoriel sous forme d'une [vidéo](https://youtu.be/yUsVtSlebIY?list=PL1Rai_9xlWWanDw9MDr1h0c84M0eXPbos) de 1 min (D Ehlert).